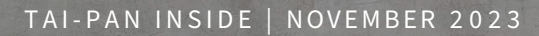

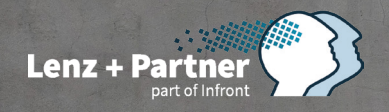

# TAI-PAN **INSIDE**

Charttechnik-Training – Teil 12: Point&Figure-Charts – Ein Tool, nicht nur für Langfrist-Anleger

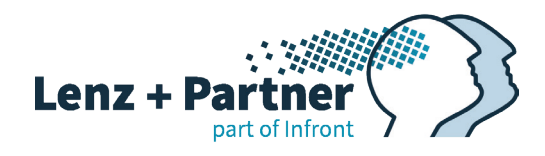

# INHALT

**03 Vorwort** 

- **04 ["Charttechnik-Training Teil 12:](#page-3-0)  [Point&Figure-Charts – Ein Tool,](#page-3-0)  [nicht nur für Langfrist-Anleger"](#page-3-0)**
- **15 ["Saisonales Know-how](#page-14-0)  [Jahresendrallye: was ist da](#page-14-0)  [\(noch\) dran?"](#page-14-0)**
- **23 ["IMPRESSUM"](#page-20-0)**

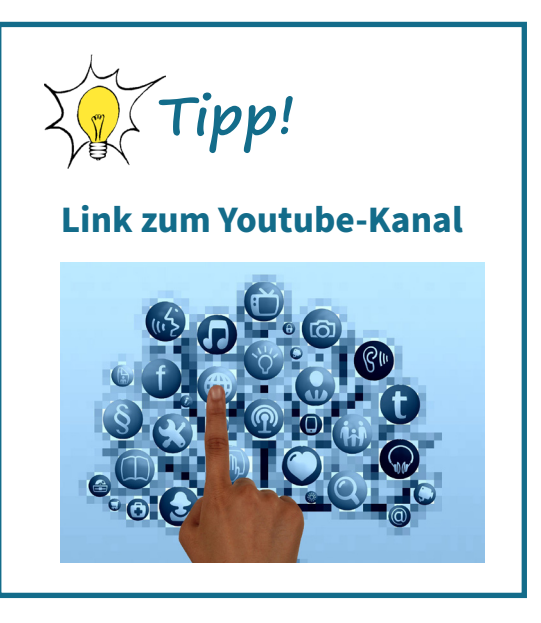

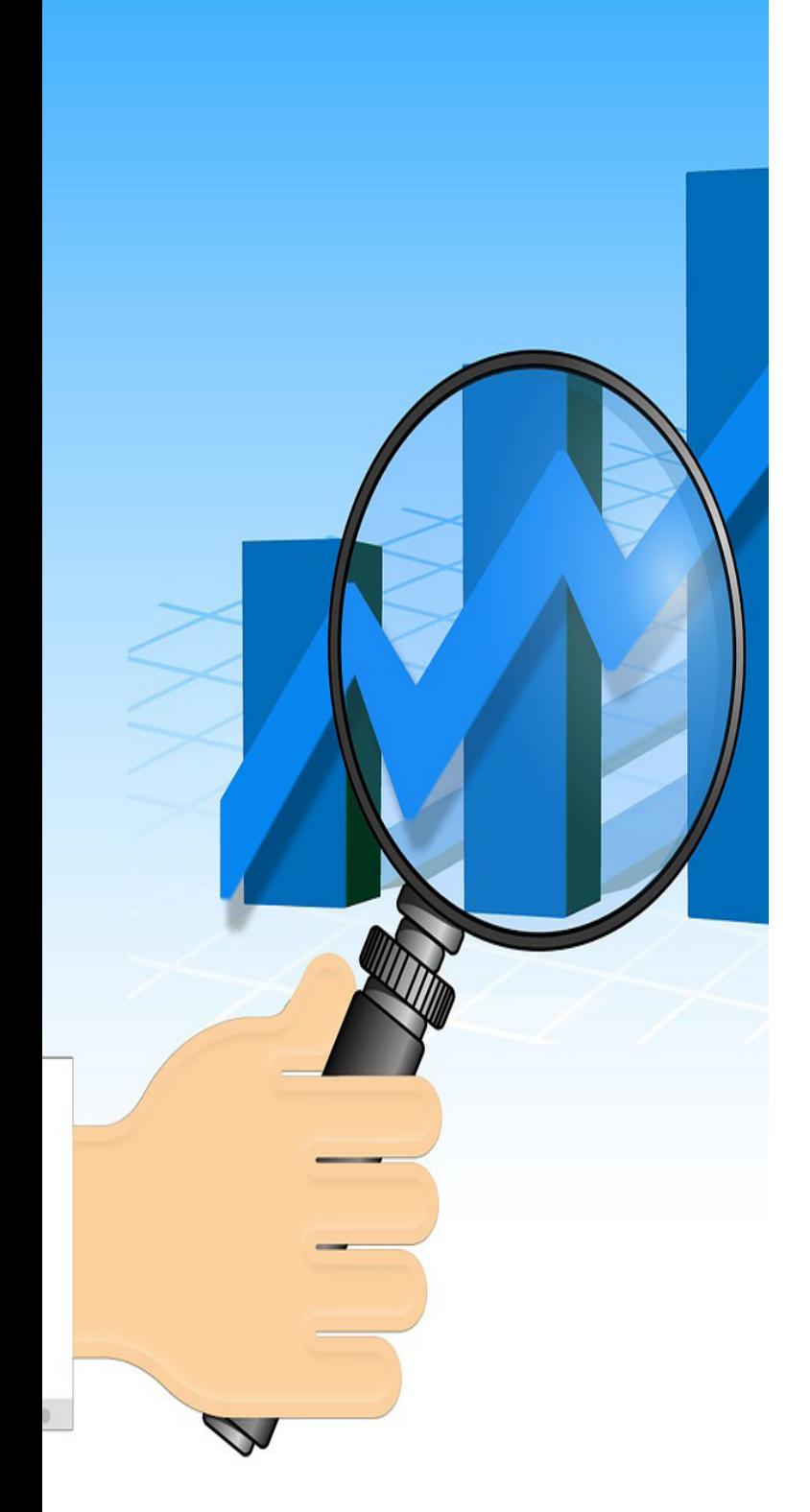

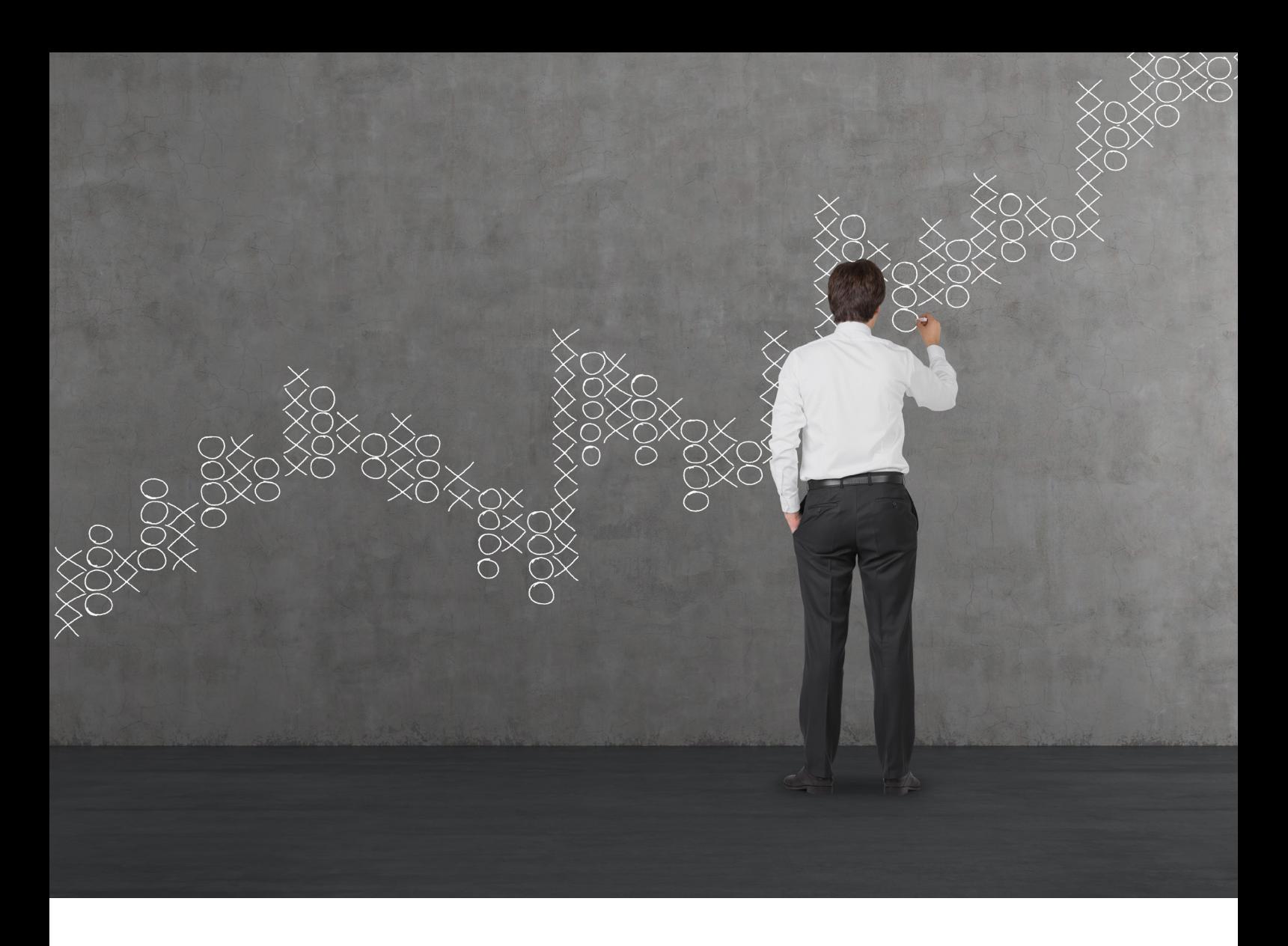

Liebe Leserinnen und Leser,

das Ende eines turbulenten Börsenjahres rückt immer näher. Die Aktienmärkte waren in den letzten Monaten hochvolatil. Zunächst folgte der Markt, wie der Januar-Indikator prognostizierte, einem Aufwärtstrend (falls Sie mehr darüber erfahren möchten, können Sie **[hier](https://www.lp-software.de/download/TAI-PAN-Inside-0123.pdf)** die entsprechende TAI-PAN-Inside-Ausgabe herunterladen). Im zweiten Halbjahr jedoch setzte eine größere Korrektur ein, nicht nur hier, sondern auch in den USA, welche einen Teil der Kursgewinne zunichtemachte. Nun, da viele Marktteilnehmer erwarten, dass die Zinsen nicht weiter steigen, sondern eher eine Phase der Zinssenkungen beginnt, verzeichnen der DAX, der S&P 500 und andere wichtige Indizes kräftige Kurssteigerungen. Eine Jahresendrallye ist in aller Munde! Die Jahresendrallye beginnt typischerweise Mitte Dezember. Um Sie darauf vorzubereiten, was Sie erwarten können, haben wir in dieser Ausgabe einen saisonalen Know-How-Beitrag rund um das Thema für Sie vorbereitet.

Bevor wir darauf eingehen, setzen wir die "Charttechnik-Training"-Serie von Thomas Bopp fort, in der es diesmal um "Point&Figure-Charts" geht. Falls Sie die anderen Teile dieser Serie noch nicht verinnerlicht haben, können Sie diese **hier [herunterla](https://tai-pan.lp-software.de/tai-pan-inside)[den](https://tai-pan.lp-software.de/tai-pan-inside)**.

Ihr Stephan Ochmann

Stephan Ochwann

PS: Kennen Sie bereits das neue "Turningpoint"-Plugin von Marcus Ruhnau? Es liefert Ihnen ideale Zeitpunkte, um bestimmte Aktien zu kaufen oder zu verkaufen. Mehr Informationen dazu finden Sie in den nachfolgenden Videos:

**[Marcus Ruhnau - Turningpoints](https://www.youtube.com/watch?v=quCD6jCb2F0), Geheimnisse [der richtigen Ein- und Ausstiege - YouTube](https://www.youtube.com/watch?v=quCD6jCb2F0)**

**[Stillhalten mit dem Turningpoints Plugin](https://www.youtube.com/watch?v=NvLXMiJeUtY&t=161s)**  $\delta$  **und DAX Analyse  [| Bopp's Börsenecke, Aktien +](https://www.youtube.com/watch?v=NvLXMiJeUtY&t=161s)  [Finanzen - YouTube](https://www.youtube.com/watch?v=NvLXMiJeUtY&t=161s)**

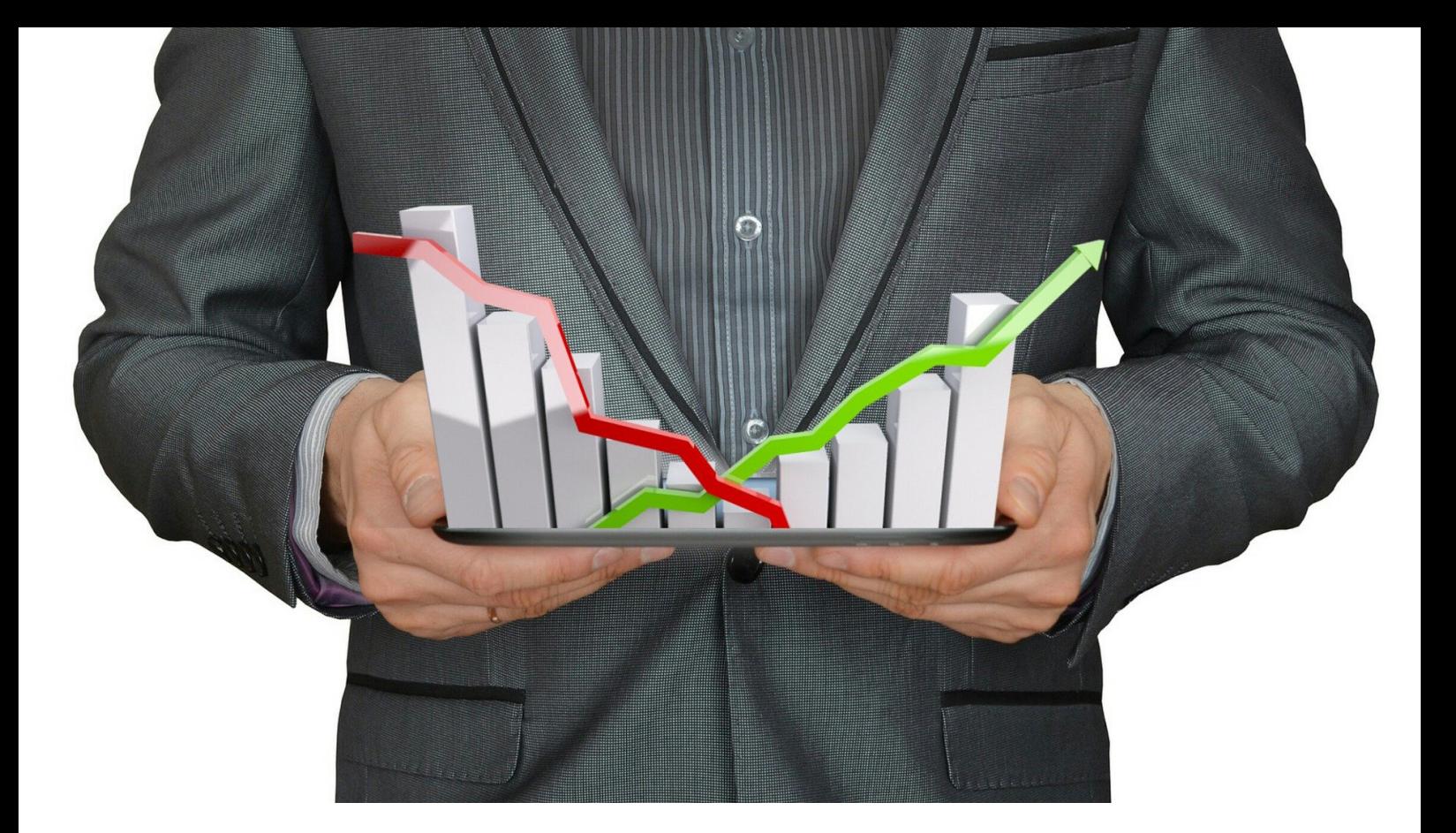

# <span id="page-3-0"></span>Charttechnik-Training – Teil 12: Point&Figure-Charts – Ein Tool, nicht nur für Langfrist-Anleger

In der letzten Ausgabe der ,Training'-Serie ging es um Linien-, Balken- und **Kerzencharts. Es wurden Vorteile und Nachteile aufgezeigt und wie man sie am besten einsetzt. Im 12. Teil setzen wir nun die Serie mit verschiedenen Darstellungsarten fort.** 

**Wir widmen uns in dieser Ausgabe der 'Charttechnik-Training'-Serie (die bisherigen Teile können Sie [hier herunterladen\)](https://tai-pan.lp-software.de/tai-pan-inside) den Point&Figure-Charts, die oft von Anlegern weder verstanden noch überhaupt benutzt werden. Diese spezielle Chartart ist altbewährt. Thomas Bopp erklärt, wie sie erstellt werden, welche Vorteile sich bieten und zeigt Beispiele und erklärt, wie man sogar halbautomatisch treffsichere Kursziele ausarbeiten kann. Modeerscheinungen, wie Day Trading, sind nicht für jedermann geeignet. Für den mittel- bis langfristig eingestellten Anleger gibt es andere und schon seit Jahrhunderten genutzte Möglichkeiten, Kauf- und Verkaufskandidaten zu finden, denn für langfristig orientierte Investoren spielt die Zeit ebenso wenig eine Rolle wie für den verwendeten Chart. Genau hier setzt der Point&Figure-Chart an. Er nutzt nur die Bewegungen im Kursverlauf, ohne die Zeit zu berücksichtigen.**

### **Wer hat Point&Figure erfunden?**

Über 200 Jahre ist es her, dass diese Chartart von schlauen Köpfen in den USA entwickelt wurde. Damals gab es bekanntlich noch keine Computer, und der Handel von Aktien fand nicht in Handelsräumen, sondern erstmals auf der Straße statt. Später wurde dann aufs Parkett umgesiedelt. Professionelle Straßenhändler wurden schließlich zu Parketthändlern an der Wall Street. Sie waren die Mittelsmänner zwischen den Geschäften und entwickelten die Point&Figure-Darstellungsart, um über signifikante Kurslevel Bescheid zu wissen, an denen möglicherweise etwas passiert. Diese hatten sie im Kopf, nachdem sie ihre Point&Figure-Charts auf den neuesten Stand gebracht hatten. Das war wichtig, denn während des Handelstages war möglicherweise keine Zeit, diese auf den neuesten Stand zu bringen.

Parketthändler sind eine Gruppe von Leuten, die nicht nur mit ihrem eigenen Geld, sondern auch mit dem Kapital ihrer Kunden spekulieren. Deshalb ist es äußerst wichtig, über die bedeutenden Kursniveaus Bescheid zu wissen, an denen Umsatz entsteht, Bewegung auftritt und möglicherweise ein Ausbruch bevorsteht, der ein neues Kauf- oder Verkaufssignal generieren könnte.

Einer der wesentlichen Vorzüge von Point&Figure ist die klare und übersichtliche Kursdarstellung, obwohl sie auf den ersten Blick verwirrend sein kann, wenn man noch nie von dieser Darstellungsart gehört oder sie gesehen hat.

Kommen wir zum wichtigsten: Der Chart ändert sich nur, wenn der Kurs des angezeigten Instruments sich maßgeblich über eine bestimmte Kursgröße in die eine oder andere Richtung bewegt.

Ereignislose Zeiträume mit nahezu unveränderten Kursen werden nicht berücksichtigt. Dies ist eine Reduzierung auf das Wesentliche, im Gegensatz zu den zuvor in Teil 11 der Serie vorgestellten Chartarten. Ob Sie eine Linien-, Balken- oder Kerzenchart haben, spielt keine Rolle. Jeder Schlusskurs fließt in die Darstellungsart ein, und der Kursverlauf wird somit täglich auf den neuesten Stand gebracht, was dazu führt, dass Indikatoren ebenfalls Änderungen aufweisen.

All das findet sich beim Point&Figure-Chart auf Tagesbasis nur selten.

Nachfolgend in Abbildung 1 sehen Sie den US Index S&P 500 links als ganz normalen Kerzenchart mit

einer fertigen charttechnischen Analyse. Rechts sehen Sie den entsprechenden Point&Figure-Chart. Beide zeigen den Kursverlauf der letzten sechs Monate. Während auf der linken Seite leicht eine Schulter-Kopf-Schulter-Formation erkennbar ist, gefolgt von einer Kurszielprognose, die durch das hellrote Rechteck angezeigt wird, ist dies auf der rechten Seite überhaupt nicht möglich.

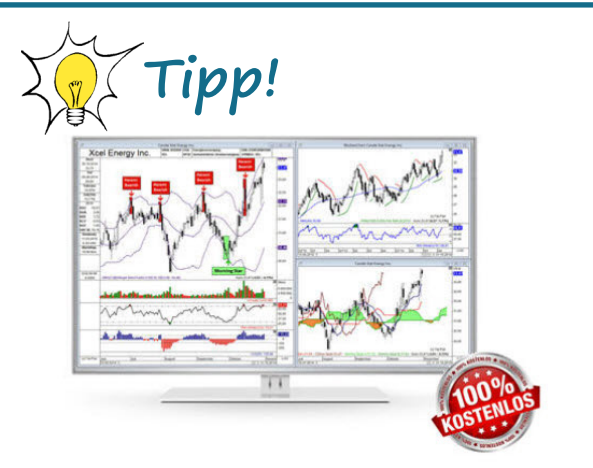

### **30 Tage kostenlos testen!**

Sie kennen TAI-PAN End-of-Day noch nicht?

Mit TAI-PAN End-of-Day können auch Einsteiger Wertpapieranalyse auf hohem Niveaus betreiben. Profis liefert der enorme Funktionsumfang viele Möglichkeiten zur Umsetzung Ihrer Handelsideen. TAI-PAN End-of-Day ist bestens geeignet für den mittel- bis langfristigen Anlagehorizont.

### [JETZT TESTEN!](https://www.lp-software.de/mylp/mylp_publiccampaign.aspx?campaignid=CAM0000000588)

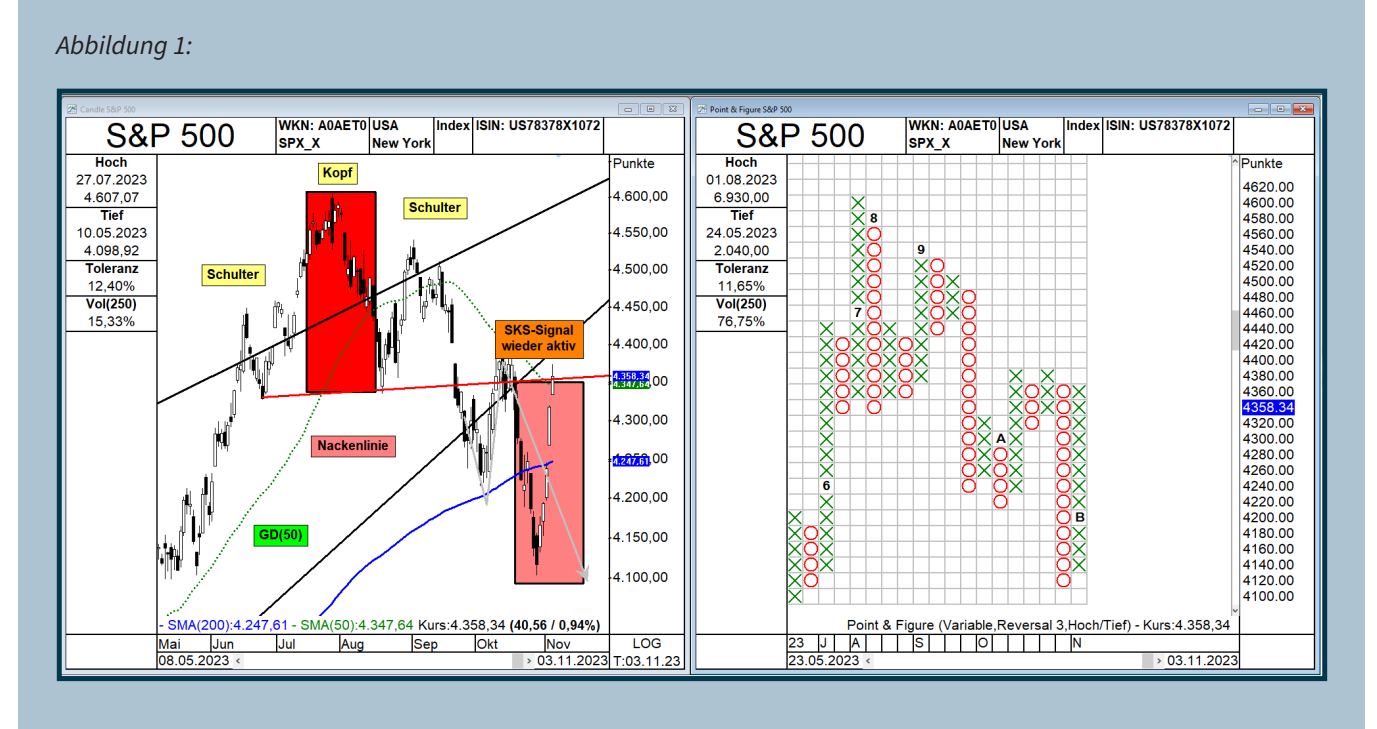

*Abbildung 1 – Links sehen Sie den Kerzenchart des S&P 500, während rechts der Point&Figure-Chart desselben Zeitraums dargestellt ist.*

Aber keine Angst, der rechte Chart bietet aber ebenfalls Informationen, die man nur anders interpretieren muss. Aber dazu später mehr.

### **So entsteht ein Point&Figure-Chart**

Um sicherzustellen, dass Sie verstehen, was Sie auf der rechten Seite sehen, werde ich zunächst die Grundlagen erklären:

Jeder P&F-Chart besteht aus mehreren Säulen, wobei 'X'-Spalten für steigende Kurse und 'O'-Spalten für fallende Kurse stehen.

Der erste wichtige Parameter zur Erstellung des Charts bestimmt, wann ein neues "X" oder "O" in derselben Spalte erscheint. Dies hängt von der Mindestbewegung ab, die das betrachtete Instrument in dieselbe Richtung machen muss, um ein neues "X" oder "O" zu erzeugen. Andererseits wird eine neue Spalte in entgegengesetzter Richtung angezeigt, wenn die Punktgröße erreicht ist.

In einer "X"-Spalte (was steigende Kurse bedeutet) wird ein neues "X" hinzugefügt, wenn der Kurs des Wertpapiers um einen bestimmten Betrag gestiegen ist, der als Boxgröße bezeichnet wird.

In einer "O"-Spalte (was fallende Kurse bedeutet)

wird ein neues "O" unten in der Spalte hinzugefügt, wenn der Kurs des betrachteten Wertpapiers um einen bestimmten Betrag gefallen ist, der als Boxgröße bezeichnet wird.

Eine neue Spalte wird erst erstellt, wenn eine Gegenbewegung einen bestimmten Schwellenwert erreicht, der als "Reversal" bezeichnet wird. Üblicherweise wird eine Einstellung von 3 verwendet. Die Gegenbewegung muss groß genug sein, um die letzten 3 "X" oder "O" zu durchbrechen, sei es nach oben oder unten.

Das ist vorerst das Wichtigste zu dieser Chartart. Ich werde nun weitere wichtige Informationen dazu teilen:

Je höher der Kurswert eines Finanzinstruments ist, desto größer muss die Bewegung sein, um ein neues "X" oder "O" zu generieren.

Die Standardvorgabe stammt von dem US-Unternehmen , Chartcraft', das sich auf die Erstellung von Finanzmarktanalysen mit Hilfe der Point&Figure-Technik spezialisiert hat.

**> >** In Abbildung 2 sind die Boxgrößen von , Chartcraft' dargestellt, die von TAI-PAN verwendet werden. Hervorgehoben ist die Zeile mit der Bezeichnung

,2000'. Dort ist als ,BoxSize' ein Wert von 20 angegeben. Zum Zeitpunkt dieser Aufzeichnung handelt der S&P 500 bei 4358 Punkten. Dies bedeutet, dass ein neues "X" oder "O" erst im Chart erscheint, wenn der Index eine Bewegung von mehr als 20 Punkten in die entsprechende Richtung macht. Eine neue Spalte wird erzeugt, wenn der Index eine Umkehr von mehr als 60 Punkten in die Gegenrichtung aufweist.

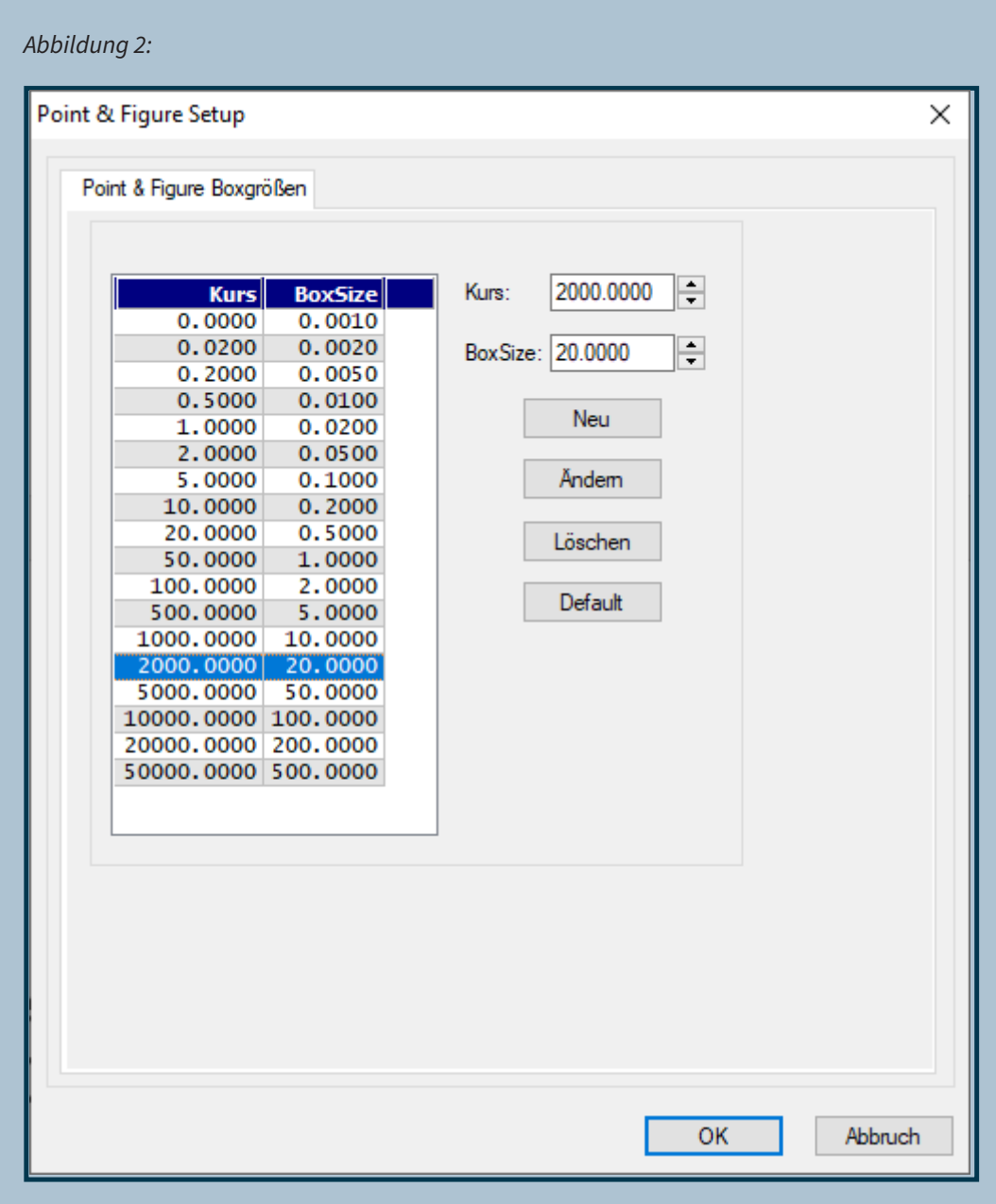

*Abbildung 2 – Dies sind die Point&Figure-Boxgrößen basierend auf den Vorgaben des US-Unternehmens "Chartcraft". Da der US-Index S&P 500 zwischen 2.000 und 5.000 Punkten liegt, beträgt die Boxgröße 20 Punkte.*

Diese Boxgröße bleibt so lange gültig, solange der S&P 500 über 2000 und unter 5000 Punkten handelt. Steigt der Index auf 5001 Punkte, erhöht sich die Boxgröße automatisch auf 50.

Falls der Index irgendwann unter 2000 Punkte fällt, wird die Boxgröße automatisch auf 10 reduziert.

In Abbildung 1 sehen Sie die Zahlen 6-9 und die Buchstaben A und B. Diese Markierungen dienen zur Kennzeichnung der einzelnen Monate, da es manchmal Wochen und Monate dauern kann, bis sich eine neue Spalte im Chart zeigt. Die Zahlen 1-9 repräsentieren die ersten 9 Monate des Jahres, während A für den Monat Oktober steht und B sowie C für November und Dezember stehen.

Zu Beginn mag dies alles sehr kompliziert erscheinen, aber seien Sie völlig unbesorgt. Nachdem Sie mehrere Point&Figure-Charts betrachtet haben, werden Sie solche Eigenheiten dieser Darstellungsart als selbstverständlich ansehen. Darüber hinaus könnten Sie die Vorteile dieser Chartart erkennen.

### **Es gibt nur 2 Arten von P&F-Trendlinien!**

Die Point&Figure-Charts sind etwas einfacher im Vergleich zu den herkömmlichen Kerzen-, Balkenoder Liniencharts.

Während bei den herkömmlichen Kerzen-, Balkenoder Liniencharts Unterstützungs- und Widerstandszonen sowie Aufwärts- und Abwärtstrends je nach Vorlieben eingezeichnet werden können, und dies sogar bei logarithmischer linearer Darstellung eine komplexe Angelegenheit sein kann, gibt es bei Point&Figure nur zwei klare Möglichkeiten, Trends einzutragen.

Wenn Sie beispielsweise einen herkömmlichen Kerzenchart 10 verschiedenen Analysten vorlegen, wird jeder von ihnen die Trendlinien unterschiedlich einzeichnen.

In diesem P&F-Chart hat der Charttechniker jedoch eine deutlich einfachere Aufgabe. Das Regelwerk zum Anlegen von Trendlinien ist klar und einfach definiert: Diese werden immer mit einem 45-Grad-Winkel nach oben oder nach unten eingezeichnet.

### **Eins ist sicher: Sie hören auf mit der Trendlinie hin und her zu rutschen!**

Wenn Sie im TAI-PAN-Chartmodul einen Chart mit dieser Darstellungsart öffnen, erweitert sich das Menü im Menüpunkt "Zeichenwerkzeuge" um verschiedene Optionen, die nur bei Point&Figure verwendet werden. In Abbildung 3 sehen Sie den US-Index S&P 500, erweitert um die sichtbaren Trends.

Um eine Aufwärtstrendlinie zu zeichnen, bewegt man die Maus zum niedrigsten Punkt einer "O"-Spalte, die von einer steigenden "X"-Säule gefolgt wird, und zieht die Trendlinie einfach nach oben. Auf diese Weise entsteht die türkise "45-Grad-Aufwärtstrendlinie", die auch als Hausse-Trendlinie oder Hausse-Unterstützung bezeichnet wird. Solange der Kurs des untersuchten Instruments im P&F-Chart oberhalb dieser Linie liegt oder sie auch nur kurz unterschreitet und dann wieder nach oben kreuzt, ist die Situation für den bullishen Anleger in Ordnung.

Mit fortschreitender Zeit und der Bildung neuer Säulen steigt diese Linie langsam und stetig an, immer mit einem Winkel von 45 Grad. In Abbildung 3 ist ein solcher türkiser Trendkanal dargestellt. Beachten Sie, wo die Aufwärtsbewegung im Juli 2023 gestoppt ist, nämlich knapp über der oberen türkisen Trendlinie. Ab diesem Punkt ging es dann über einen längeren Zeitraum abwärts.

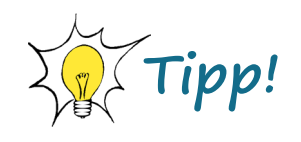

Um Ihnen den Einstieg in die Börsensoftware zu erleichtern haben wir eine kleine Produkt-Tour für Sie vorbereitet.

Damit gelingt Ihnen Schritt für Schritt der Einstieg in die Software. Erfahren Sie, welche Strategien es gibt und wie man diese profitabel anwendet.

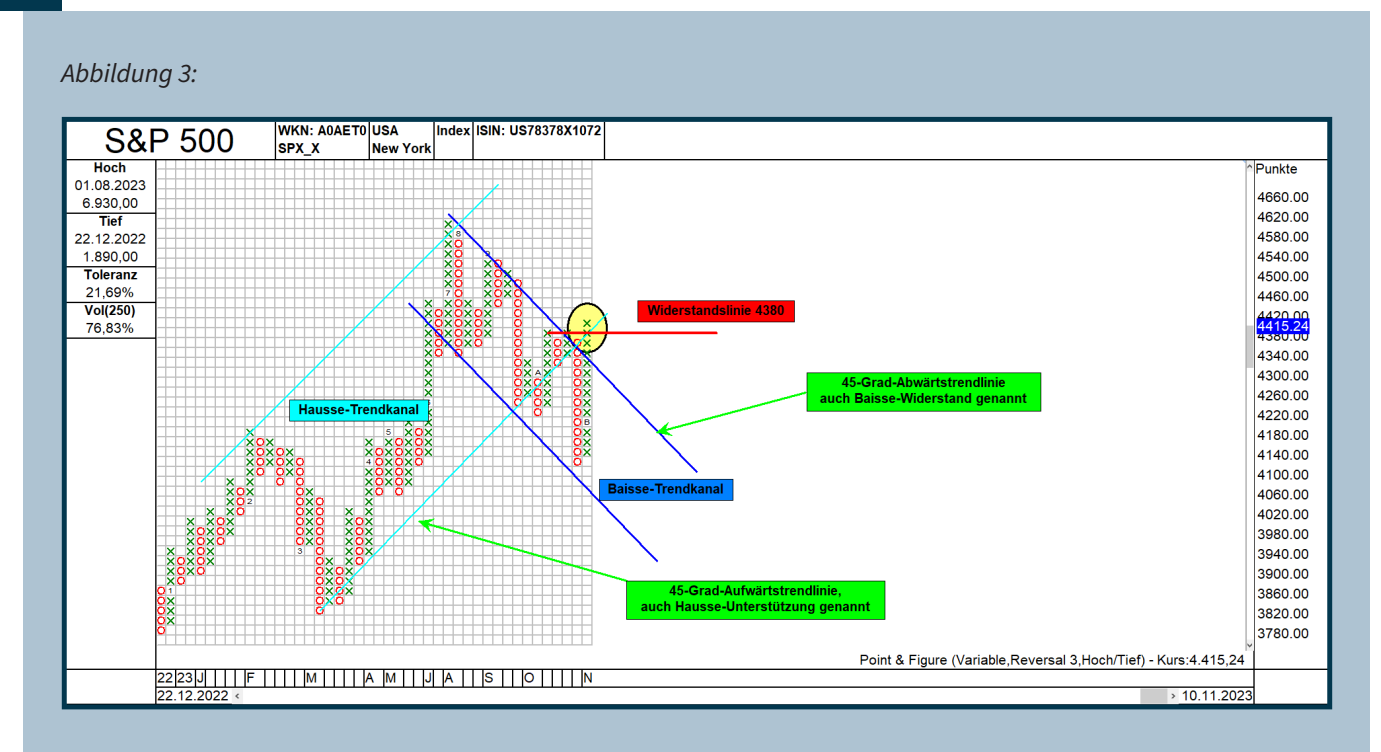

*Abbildung 3 - Trendlinien können nicht einfach im P&F-Chart eingefügt werden. Sie haben immer einen Steigungswinkel von genau 45 Grad. Hier sehen Sie die entsprechenden Trendkanäle im US-Index S&P 500.*

Abwärtstrendlinien werden genau in umgekehrter Form eingezeichnet. In Abbildung 3 habe ich einen Baisse-Trendkanal erstellt. Der S&P 500 verlief von Juli bis Oktober innerhalb dieses Abwärtstrendkanals, und die Bewegung nach unten war deutlich erkennbar. Im Oktober 2022 kam es, nachdem der Index einen Hochpunkt bei über 4600 Punkten erreicht hatte, zu einer Abwärtsbewegung, die erst bei knapp über 4100 Punkten stoppte.

### **Außer den 45-Trendlinien sind noch waagerechte Linien möglich**

Um waagerechte Zonen der Unterstützung und des Widerstands einzutragen, verwenden Sie ebenfalls die "P&F-Linie". Ziehen Sie diese einfach von links nach rechts in einen Bereich, in dem Aufwärts- oder Abwärtsbewegungen immer wieder gestoppt haben und sich mehrere "X"- oder "O"-Säulen in diesem Bereich konzentrieren. Ein Beispiel dafür ist in Rot dargestellt. Wie Sie leicht erkennen können, verlaufen die Linien oft nicht entlang des Randes der jeweiligen Kästchen, sondern verlaufen oft genau durch die Mitte. Dies trifft auf die rote Linie zu.

Um es kurz zu machen: Der gelbe Bereich markiert ein neues mehrfaches Kaufsignal im Point&Figure-Chart!

Nun gut, Sie fragen sich vielleicht, ob man bei dieser Darstellungsart auch Kursziele ableiten kann. Das ist möglich, aber hier gelten immer noch die bewährten Regeln: Erstens sollten bisherige Hochpunkte, also die bisherigen extremen X-Säulen nach oben, als potenzielle Kursziele in Betracht gezogen werden. Gemäß der Charttechnik wäre das in Abbildung 3 der Bereich um 4540 Punkte.

### **So berechnen Sie fast automatisch Kursziele**

Nach dem Ausbruch nach oben, also dem Anstieg, der im gelb markierten Bereich angezeigt wird, kann man selbstverständlich auch die Funktion "P&F horizontales Kursziel" nutzen, die im Chartmodul unter dem Menüpunkt "Zeichenwerkzeuge" zu finden ist. Werfen Sie einen Blick auf Abbildung 3. Dort, wo die rote waagerechte Linie eingezeichnet ist, sehen Sie im Point&Figure-Chart eine sogenannte "Mehrfachspitze". Um zu verstehen, wie diese Kurszielprognose von der Software erstellt wird, werfen Sie einen Blick auf Abbildung 4.

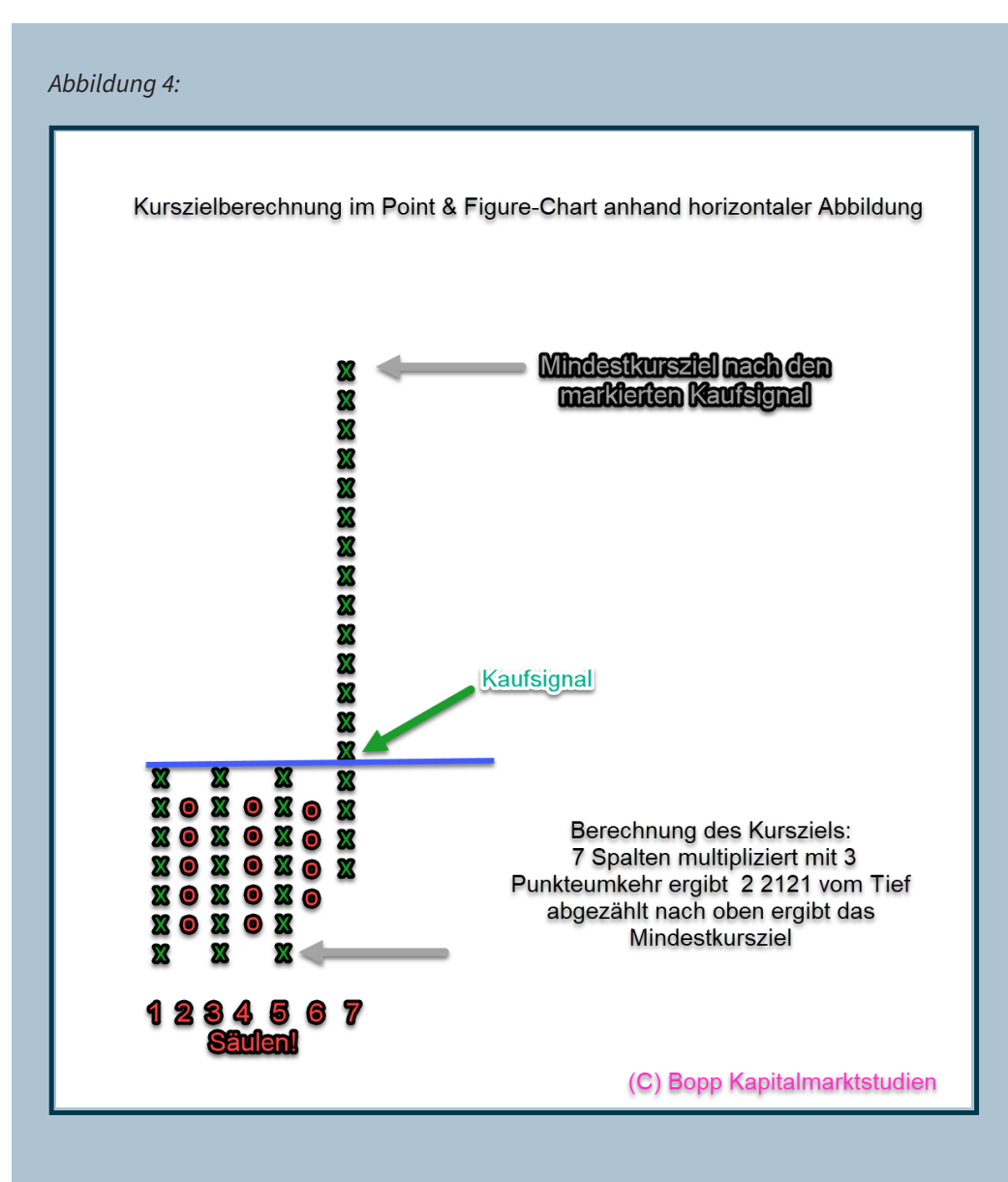

*Abbildung 4 – In dieser Grafik wird exemplarisch dargestellt, wie eine Kurszielprognose anhand der horizontalen Abzählung erstellt wird. Linker Hand sieht man die arithmetische Darstellung, rechts die Logarithmische.*

In der Grafik habe ich eine sogenannte "Mehrfachspitze" als Beispiel verwendet. Sie wird so genannt, weil es mehrfach zu Schaukelbewegungen nach oben und unten kommt, bevor das Signal generiert wird. Dies ist in den sieben Spalten unterhalb der blauen, waagerechten Linie erkennbar.

Ein Kaufsignal wird ausgelöst, wenn die neueste Spalte mit steigenden Kursen ein "X" oberhalb der höchsten Punkte aller bisherigen Spalten im Chart einträgt. Ab diesem Zeitpunkt können Sie eine Kurszielberechnung mit Hilfe des Menüpunkts "P&F horizontales Kursziel" durchführen.

Wie funktioniert die horizontale Abzähltechnik nun?

Eigentlich ganz einfach: Man nimmt die Anzahl der Spalten, die bis zum Kaufsignal dargestellt sind, und multipliziert diese Zahl mit dem Umkehrparameter. Ab der tiefsten Spalte zählt man die errechnete Kästchenzahl nach oben und hat so das Kursziel. Im Beispiel sind es sieben Spalten bei einem Umkehrparameter von drei. Dreimal 7 ergibt 21 Kästchen.

Dort, wo der untere graue Pfeil zeigt, misst man von Hand 21 Kästchen nach oben ab, um das Mindestkursziel zu ermitteln. Im Beispiel sollte der untersuchte Wert bis zur oberen grauen Pfeil steigen, was natürlich auch in diesem imaginären Beispiel der Fall war.

### **US-Index soll bis 4480 steigen**

Um eine solche P&F-Kurszielprognose zu erstellen, betrachten wir erneut den Chart des S&P 500. Nachdem Sie den Menüpunkt "Werkzeuge zur Kurszielprognose" ausgewählt haben, bewegen Sie die Maus über den mit einem blauen Pfeil markierten Startpunkt des gelben Bereichs. Halten Sie die Maustaste gedrückt, während Sie zur aktuellen Spalte ganz rechts gehen, und schon wird das blaue Kursziel mit der Bezeichnung "4.480" angezeigt. Der blaue gepunktete Aufwärtspfeil zeigt die Richtung an, in die die Reise gehen soll.

### *Abbildung 5:*

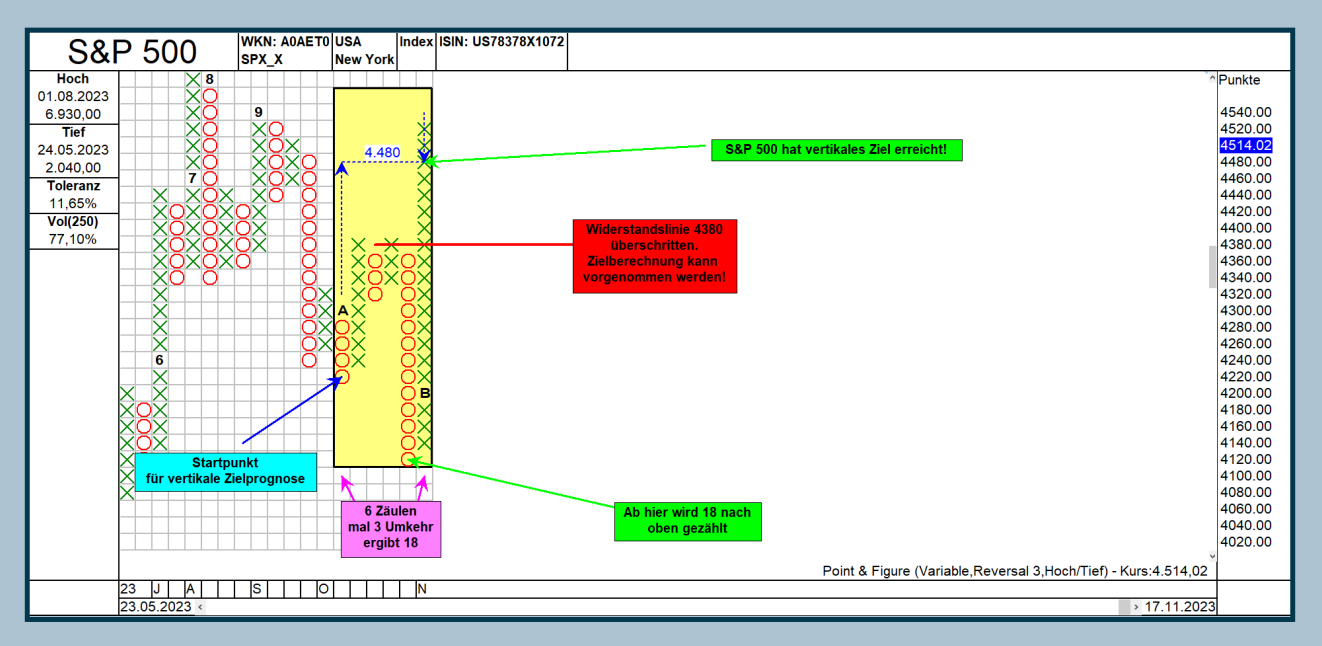

*Abbildung 5 – Diese Grafik das vertikale P&F-Kursziel, erstellt, nachdem der S&P 500 die rote Widerstandslinie überschritten hat. Der Index soll mindestens auf 4480 Punkte steigen. Wie zu sehen ist, wurde dieser Bereich mit einem Schlusskurs von 4514 Punkten am 17.11.2023 deutlich überschritten.*

Für diese Kurszielberechnung zählte die Software die Säulen im gelben Bereich und multiplizierte sie mit einem Umkehrwert von "3". Der gelbe Bereich umfasst 6 Säulen, daher ergibt sich ein Kursziel von 18. Ab dem Tiefstand im gelben Bereich, markiert mit dem unteren grünen Pfeil, wurde nach oben gezählt, bis zum Kursbereich um 4480 Punkte.

Am 10. November wurde das Kaufsignal ausgelöst, und bereits am 17. November hat der amerikanische Index das Kursziel von 4084 Punkten nicht nur erreicht, sondern um mehr als 30 Punkte überschritten.

### **Das letzte P&F-Abwärtsziel wurde vom S&P 500 knapp verfehlt**

Für die Berechnung von P&F-Abwärtszielen geht man in umgekehrter Weise vor. In Abbildung 6 sehen Sie erneut den US-Index S&P 500. Wenn Sie den Startpunkt für ein Abwärtsziel auf die erste Säule des gelben Bereichs legen, ergibt sich ein Mindestziel von 4080 Punkten nach unten. Wenn Sie jedoch die zweite Säule als Startpunkt nehmen, ergibt sich ein Abwärtsziel von 4140 Punkten.

**> >**

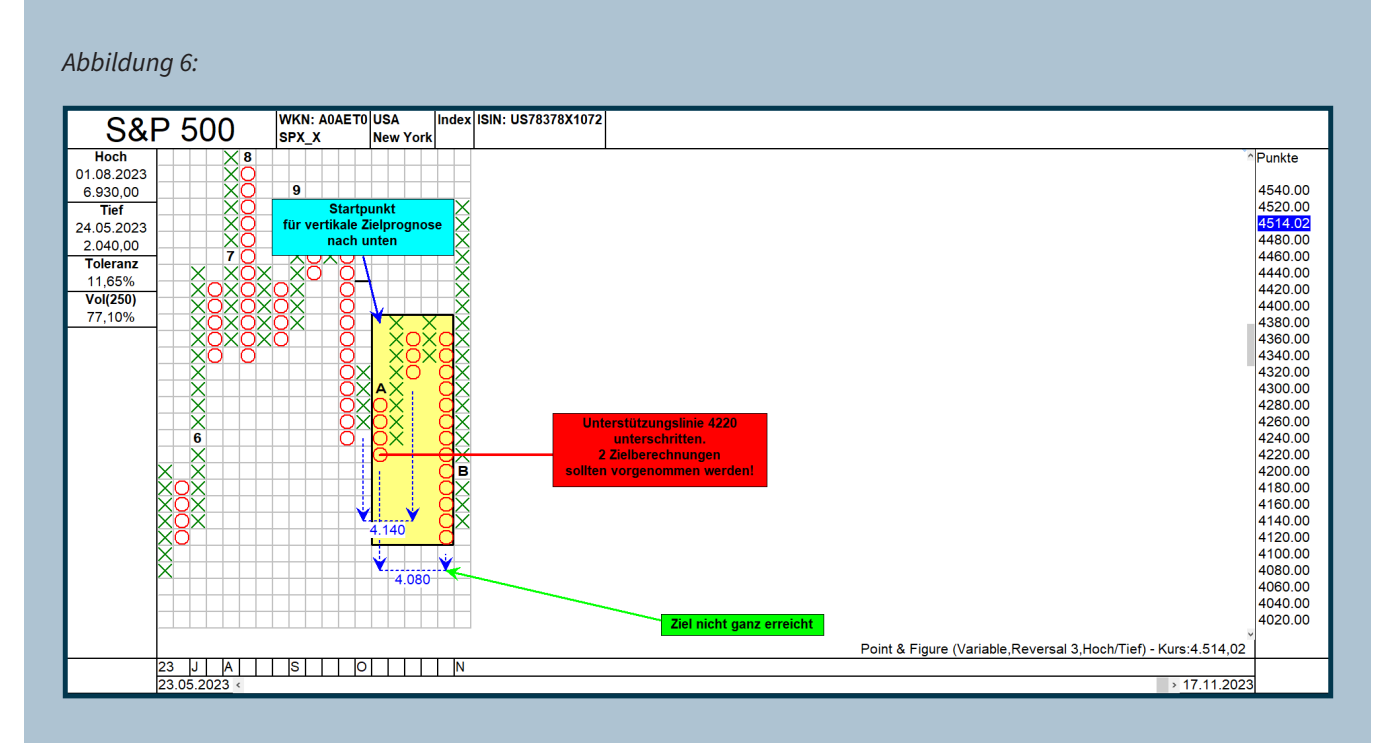

*Abbildung 6 – Hier sehen Sie zwei erstellte vertikale P&F-Abwärtstrendprognosen für den S&P 500, gültig, als die rote, waagerechte Linie unterschritten wurde. Die eine Zielzone zeigt auf 4040, die andere auf 4080 Punkte. Genau der Mitte stoppte die Abwärtsbewegung, nämlich knapp über 4100 Zähler, dann ging es im US-Index kräftig nach oben.*

Der Grund für die beiden Zielzonenberechnungen war das Tief der ganz links im gelben Bereich angesiedelten Säule. Da dieser Bereich als Unterstützung dient, wurde die Säule ganz links im gelben Bereich vorsichtshalber als Alternative in die Kurszielprognose mit einbezogen. So konnte der Bereich zwischen 4140 und 4080 Punkten als P&F-Mindestzielzone ermittelt werden. Letztendlich endete die Abwärtsbewegung bei 4103,78 Zählern.

Warum stoppte die Abwärtsbewegung genau dort?

Ganz einfach, weil in diesem Bereich die Zielzone anhand einer Schulter-Kopf-Schulter-Formation lag. Nachfolgend sehen Sie die entsprechende Ausarbeitung, die bereits Ende September darauf hinwies, dass der US-Index noch um mehrere 100 Punkte fallen wird.

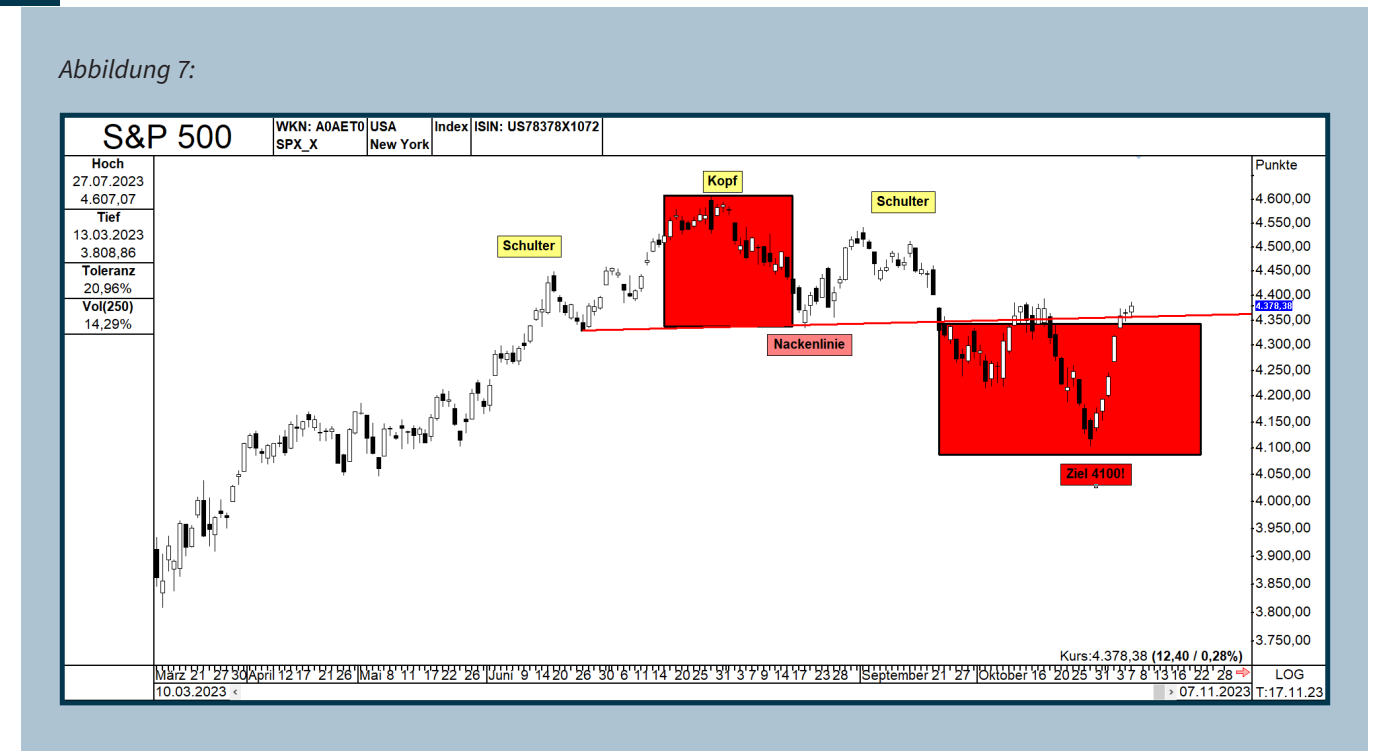

*Abbildung 7 – der S&P 500 stoppte seine Abwärtsbewegung bei knapp 4103 Punkten, weil dort auch das Kursziel einer Schulter-Kopf-Schulter-Formation lag.* 

Dieser Formation ist übrigens ebenfalls eine Ausgabe der "Charttechnik-Training"-Serie (**[die bisherigen](https://tai-pan.lp-software.de/tai-pan-inside)  [Teile können Sie hier herunterladen](https://tai-pan.lp-software.de/tai-pan-inside)**).

Falls Sie also nicht wissen, wie eine solche Zielprognose erstellt wird, laden Sie sich entsprechende Ausgabe hierfür herunter.

Diese Kombination von verschiedenen Kurszielprognosetechniken unterstreicht die Wichtigkeit, nicht nur einer Analysemethode den Vorzug zu geben.

### **Die vertikale P&F-Zielprognose ist nicht ganz so gut**

Es gibt übrigens auch noch die Möglichkeit der vertikalen Point&Figure-Zielprognose. Diese finden Sie auch im Menüpunkt "Zeichenwerkzeuge "mit dem Namen "P&F vertikales Kursziel. Hierfür wird immer nur die letzte Säule nach einem Signal genutzt. Sie gibt oftmals utopische Kursziele aus, weil die Höhe eine Säule für die Kurszielprognose ausschlaggebend ist.

Je länger also eine Säule ist, desto utopischer wird das Kursziel-Ergebnis, was dann in der Regel eigentlich nicht hinkommt. Nachfolgend sehen Sie zwei solcher Kurszielprognosen im US-Index S&P 500, nachdem es jeweils zum Kaufsignal kam. Bei der 1.

Zielprognose wurde eine längere Seitwärtstendenz nach oben verlassen, als die grüne, waagerechte Linie überschritten wurde. Das Ergebnis: der S&P 500 sollte laut dieser Technik bis 5250 Punkte steigen, was natürlich bis zum heutigen Tag nicht annähernd angesteuert wurde.

Die aktuelle Kurszielprognose zeigt sogar auf 5850 Punkte als Ziel. Diese Prognose konnte erstellt werden, weil der blaue Abwärtstrend gebrochen wurde. Auch diese liegt im Bereich der Utopie.

**> >**

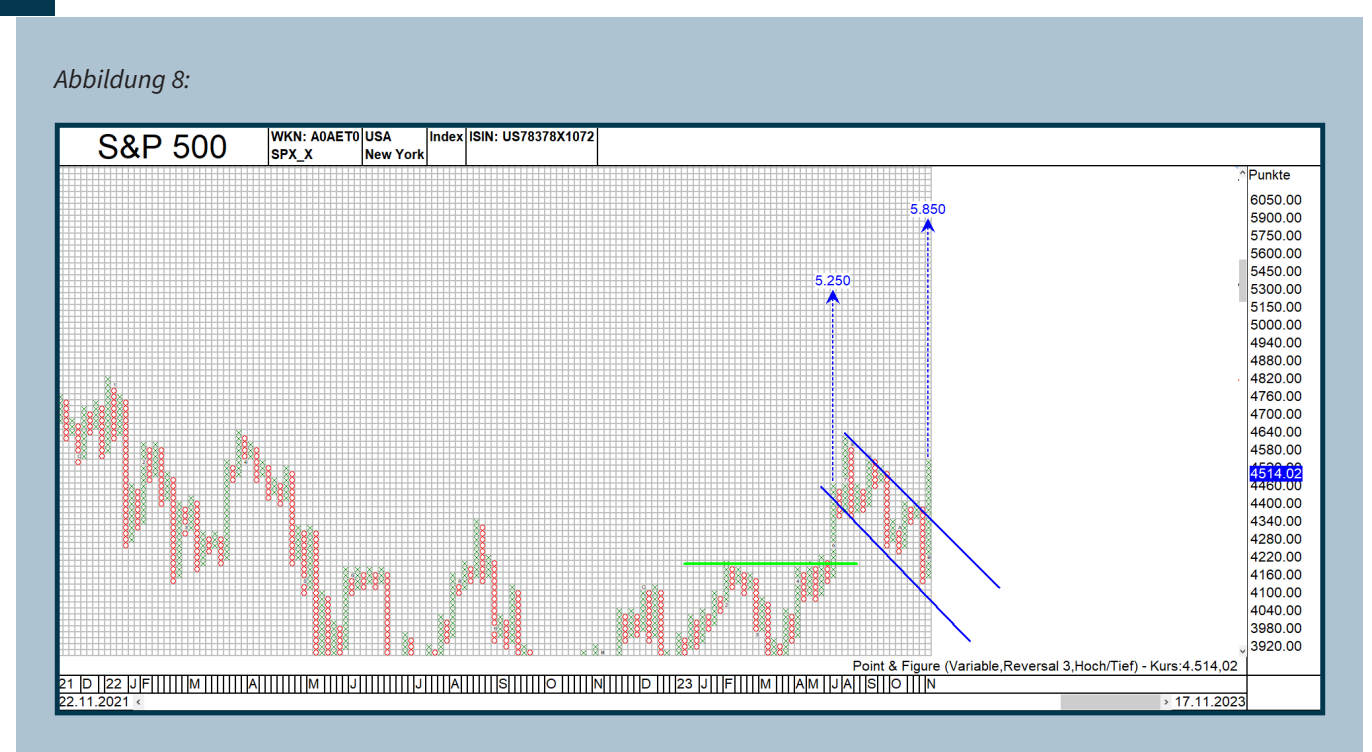

*Abbildung 8 – Diese Abbildung zeigt den S&P-Chart mit zwei vertikalen P&F-Kurszielprognose, die eher im Bereich der Utopie angesiedelt sind.* 

Daher empfehle ich, sich auf die horizontale Kurszielprognosetechnik zu konzentrieren, da hier realistischere Kursziele erreicht werden als bei der vertikalen Prognosetechnik.

### **Fazit**

Damit sind wir für dieses Mal am Ende angelangt. Die Point&Figure-Charttechnik sollte also nicht gänzlich ignoriert werden. Zumindest als ergänzendes Tool kann sie nützlich sein, insbesondere wenn man Schwierigkeiten hat, Kursziele mithilfe der technischen Analyse zu ermitteln.

Im nächsten Teil des "Charttechnik-Trainings" werden wir verschiedene Methoden vorstellen, um aussichtsreiche Handelskandidaten mithilfe der Point&Figure-Charttechnik zu identifizieren.

Thomas Bopp

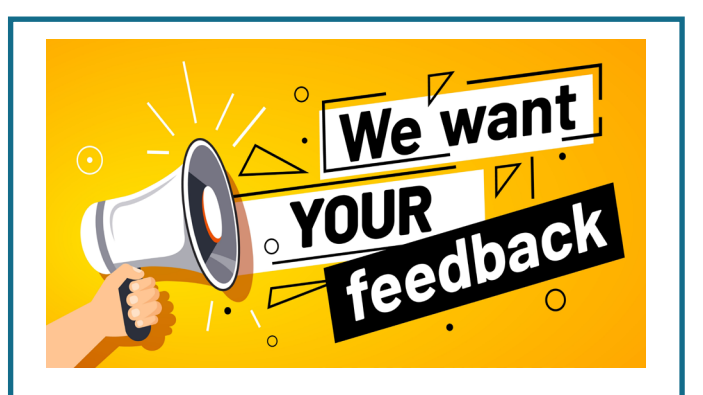

### **Ihre Meinung ist uns wichtig:**

Welche Themen interessieren Sie besonders? Worüber möchten Sie mehr erfahren? Strategien, Funktionen, Interviews oder Produktvorstellungen? Was können wir verändern oder verbessern?

Senden Sie uns eine E-Mail mit Ihren Wünschen, Ideen und Vorschlägen. Wir versuchen Ihr Thema in eines der nächsten Ausgaben zu berücksichtigen.

### **E-Mail: [info@lp-software.de](mailto://info@lp-software.de)**

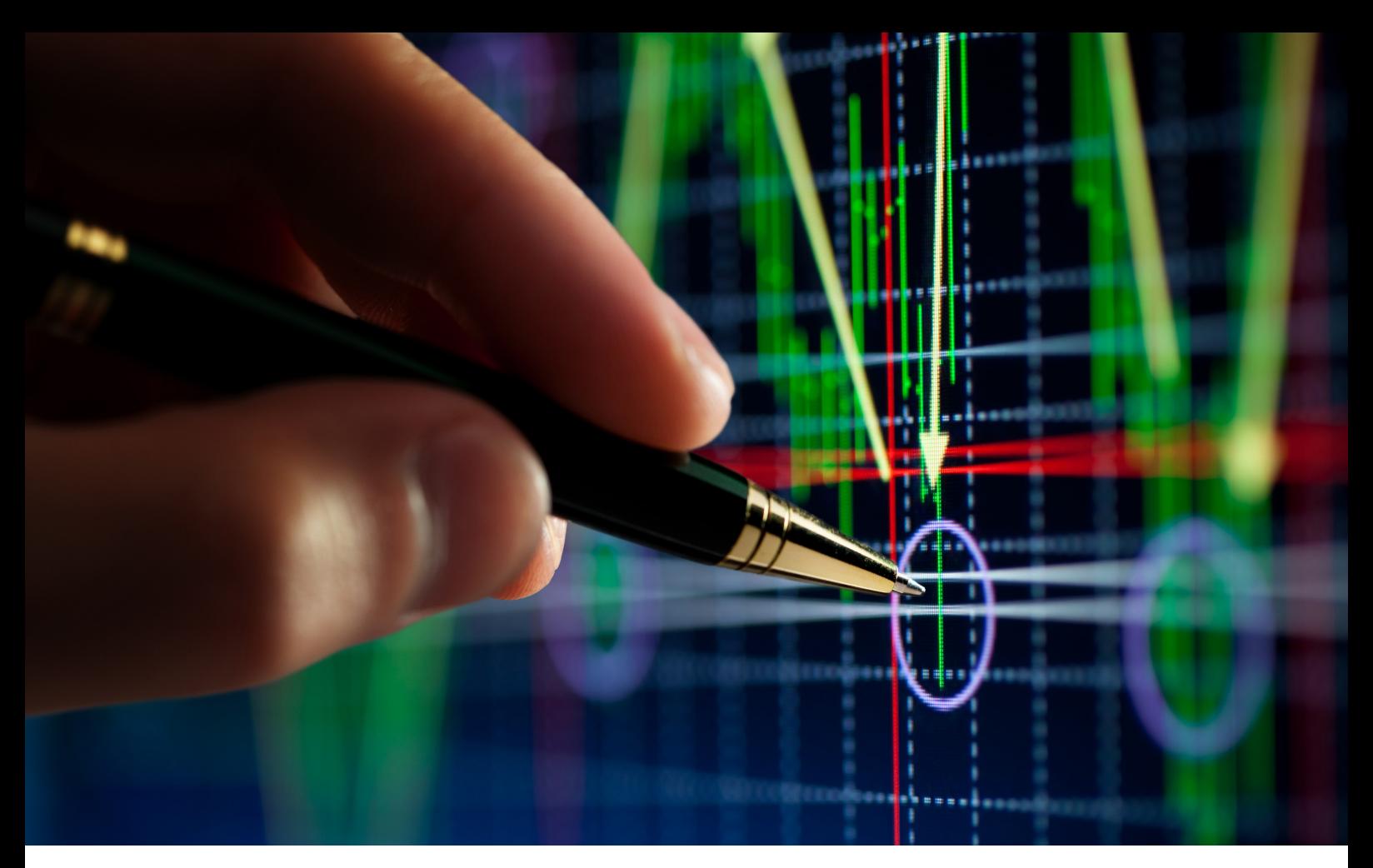

# <span id="page-14-0"></span>Saisonales Know-how – Jahresendrallye: was ist da (noch) dran?

**Der letzte Monat des Jahres steht vor uns, und dabei ist auf allen Börsenka- nälen wieder einmal die Rede von der sogenannten Jahresendrallye am Aktienmarkt. Sie soll jedes Jahr in kürzester Zeit einige Prozent an Gewinne bringen, wenn man zu einem bestimmten Dezember-Tag einsteigt und im Januar die Position schließt. Es wird suggeriert, dass diese Strategie schon seit Jahrzehnten mit großer Sicherheit funktioniert, aber ist das tatsächlich der Fall? Hier folgt eine kleine Auswertung.**

Was steckt eigentlich hinter der Jahresendrallye? Die Strategie stammt aus Amerika, und die Regeln lauten folgendermaßen: Bei dieser Rally vom alten ins neue Jahr investieren Teilnehmer Mitte Dezember in einen ETF auf den S&P 500, um die Position am ersten Handelstag nach dem 5. Januar des Folgejahres zu schließen. Dieses Vorgehen, so wird suggeriert, ist sehr lukrativ. Schließlich kommt es sehr oft zum Jahresende zum sogenannten "Window-Dressing". Gut laufende Werte werden von den Fondsmanagern zum Jahresende nach oben gekauft, damit ihre Fonds noch den einen oder anderen Prozentwert zulegen. Schlechte Werte wirft man raus, denn die will keiner haben.

**> >** Die Jahresendrallye sollte sozusagen nahezu risikolose Gewinne im unteren zweistelligen Prozentbereich bei einer Haltedauer von nur etwas mehr als zwei Wochen bringen – ohne dass man Chartanalyse betreiben musste. Selbst auf einen überkauften oder überverkauften Zustand des entsprechenden Aktienmarktes war keine Rücksicht zu nehmen. Am 15. Dezember wurde gekauft, um von der kommenden Aufwärtsbewegung zu profitieren. Der Ausstieg erfolgte am 1. Handelstag nach dem 5. Januar. Das Schöne ist: Nicht nur in Amerika, sondern auch am deutschen Aktienmarkt wird diese Strategie aufgrund der kurzfristigen Saisonalität von Börsenkommentatoren immer wieder gerne herausgeholt, um die

kurzfristige Entwicklung des Aktienmarktes vorherzusagen. Aber gilt das heute noch? Werfen wir hierzu einen Blick auf die Statistiken zum S&P 500 und dem deutschen DAX.

Bis 2014 lief alles wie am Schnürchen

Ausgewertet wurden die Daten seit 1970. Abbildung 1 zeigt die Ergebnisse, wenn man sein Geld über den Teich schickt und dort im S&P 500 anlegt. Bis 2014 konnte man bis auf die Ausnahmejahre 1986, 2000 und 2008 sehr schöne Gewinne, zum Teil zwischen 7,5% und 12,50%, erzielen.

Im neuen Jahrtausend wurde es dann aber immer weniger. Ab 2015 kam beim Kauf des US-Index Mitte Dezember und Haltedauer bis zum 6. Januar unterm Strich nichts mehr dabei heraus. Hier die Ergebnisse seit 2015:

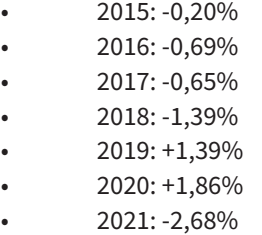

• 2022: -4,99%

*Abbildung 1:*

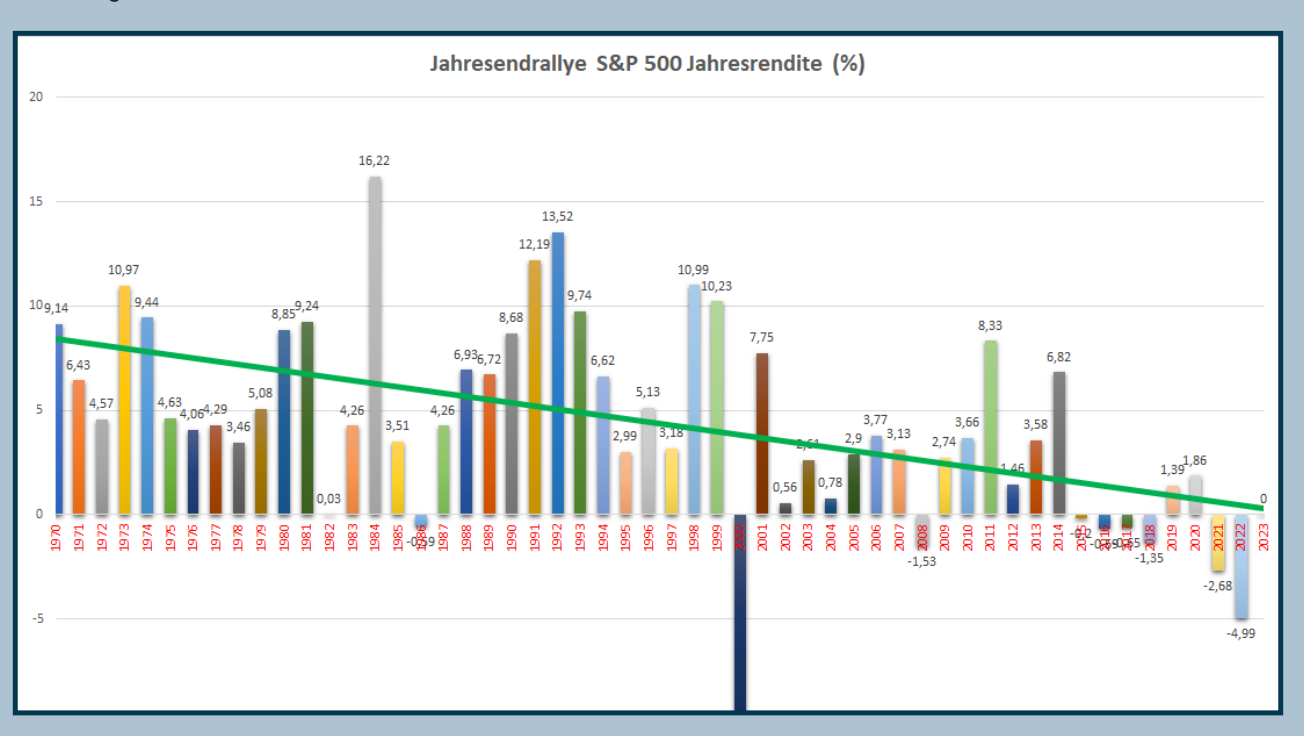

*Abbildung 1 – Das ist die statistische Auswertung der Jahresendrallye-Strategie auf den S&P 500. Bis zum Jahr 2014 konnte man zum Teil sehr schöne Gewinne erzielen. Seit acht Jahren kommt unter dem Strich ein Minus dabei heraus.* Es ist also schon seit Jahren nicht mehr so, wie es einem das Finanzfernsehen suggeriert. Tolle Gewinne gab es schon seit Jahren nicht mehr. Die Verluste wurden in den letzten beiden Jahren sogar immer größer. 2021 und 2022 waren die beiden schlechtesten S&P-Jahre nach dem Finanzkrisenjahr 2008, welches mit einem Minus von über 9% den Vogel abschoss. Der Trend, angezeigt durch die grüne, automatisch generierte Trendlinie in Abbildung 1, zeigt nach unten. Wer also im S&P 500 auf die Jahresendrallye setzt, darf sich nicht unbedingt im Vorfeld schon auf die kommenden Gewinne freuen. Das Ergebnis könnte nämlich rot werden.

### Sieht es im DAX besser aus?

Im Deutschen Aktienindex waren die erzielten Gewinne im letzten Jahrtausend deutlich höher, oftmals sogar über 15%, einmal sogar im Jahr 1999 über 26%. Aber auch hier ging es im neuen Jahrtausend bergab. Es wurden immer kleinere Brötchen gebacken. Ab 2015 war im DAX zwar kein Verlust von 5% zu verzeichnen, aber -3,75% waren es dann doch schon, während das beste Jahr 2021 mit einem Gewinn knapp über einem Prozent abschloss. Auch hier folgt nachfolgend die entsprechende Aufstellung, da in Abbildung 2 die aktuellen Jahre wenig übersichtlich sind:

- 2015: -2,01%
- 2016: -0,92%
- 2017: -0,92%
- 2018: -3,75%
- 2019: -0,67%
- 2020: -0,30%
- 2021: +1,39%
- 2022: -2,57%

### *Abbildung 2:*

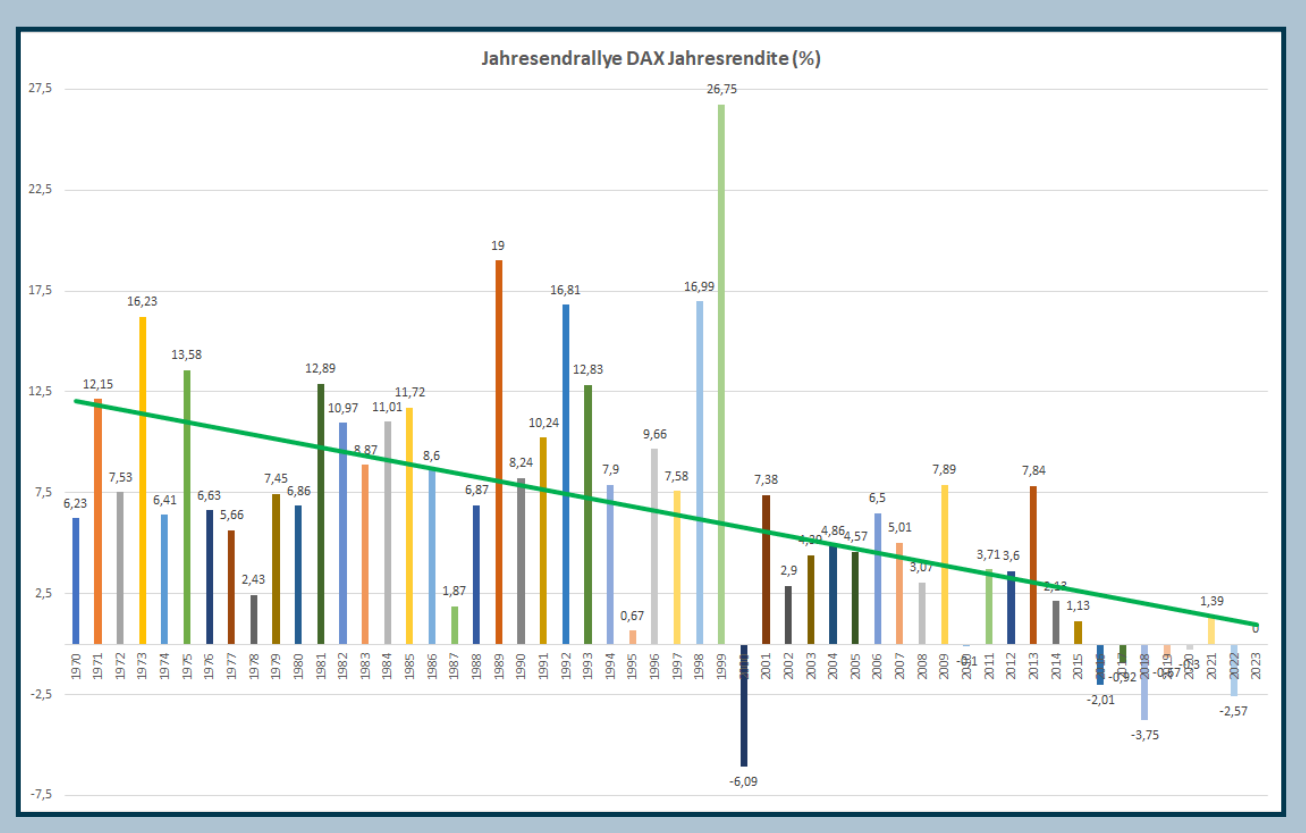

*Abbildung 2 – Im DAX sieht das Ergebnis der Jahresendrallye-Strategie bis zum Jahr 2000 deutlich besser aus. Danach konnte man jedoch immer weniger Gewinn erzielen. Auch hier ist zu sehen, dass seit acht Jahren unter dem Strich nichts mehr dabei herauskommt.*

## **Was empfiehlt die "saisonale Analy-<br>se" von TAI-PAN?**

Die Frage ist, ob es sich über Anpassungen lohnt, die Jahresendrallye doch noch zu handeln. Das saisonale Modul von TAI-PAN ist hier die Anlaufstelle für Vorschläge. Im DAX wird empfohlen, etwas früher ein- und auszusteigen. Die ,Saisonale Analyse' empfiehlt, zwischen dem 14. Dezember 2023 und dem 4. Januar 2024 investiert zu sein. Der Durchschnittsgewinn liegt bei diesem Anlagezeitraum bei 2,52%. Ausgewertet wurden 30 Jahre mit einer Trefferquote von 80%. Abbildung 2 zeigt den deutschen Aktienindex mit roter saisonaler Prognoselinie sowie dem avisierten Zeitraum für eine Long-Position. Der Durchschnittsverlust lag laut statistischer Auswertung bei 1,39 %. Das ergibt ein Chance-Risiko-Verhältnis von 1,82.

### *Abbildung 3:*

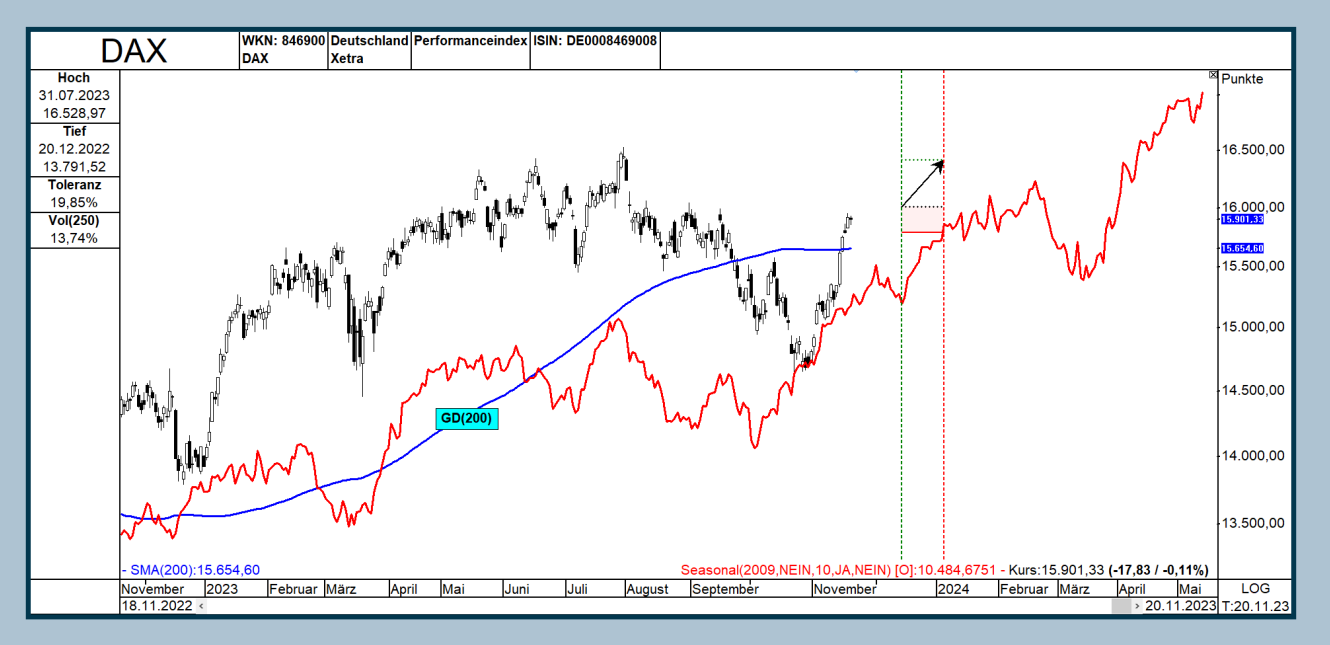

*Abbildung 3 – Die Jahresendrallye könnte man im DAX handeln vom 14. Dezember 2023 bis zum 4. Januar 2024. Der Durchschnittsgewinn lag anhand der Daten der letzten 30 Jahre bei 2,52%.*

Während im DAX der Einstiegs- und Ausstiegstag jeweils einen Tag früher empfohlen wird, wird für den US-Index S&P 500 eine längere Haltedauer empfohlen. Hier rät die saisonale Auswertung dazu, den Einstiegstag vom 15. auf den 14. Dezember vorzuziehen, und die Position sollte dagegen bis zum 15. Februar im Depot bleiben. Anhand der Daten der letzten 10 Jahre ergab sich eine Trefferquote von 80% und ein Durchschnittsgewinn von 6,04%.

### *Abbildung 4:*

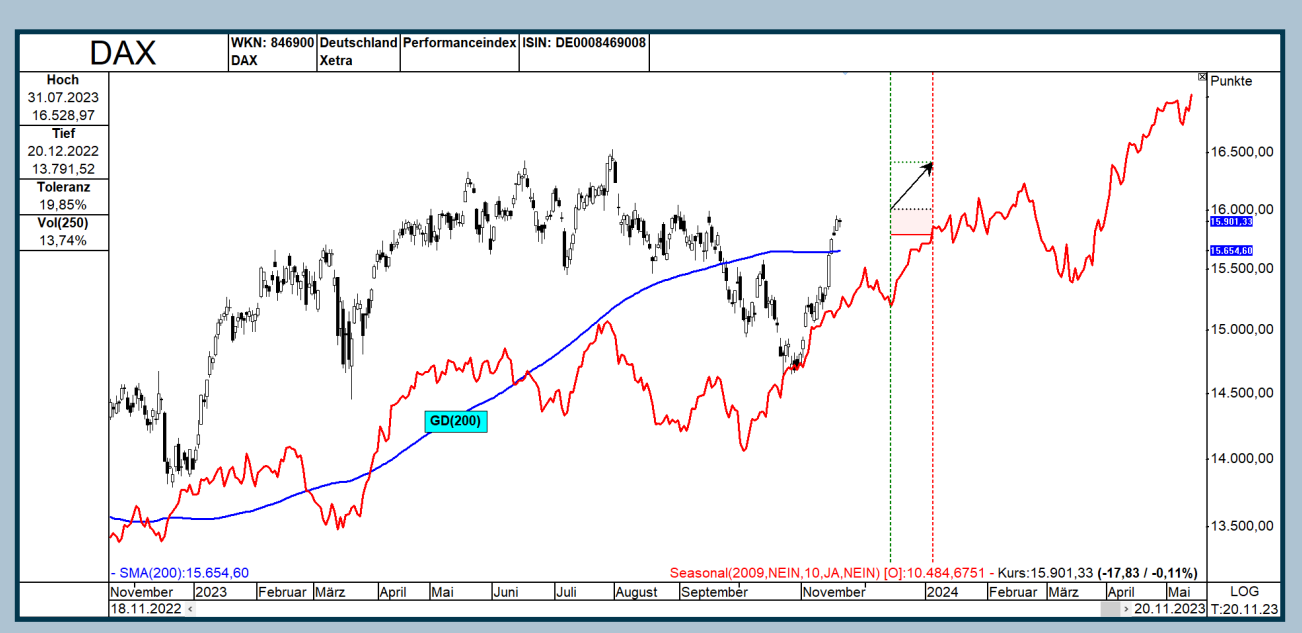

*Abbildung 4 – Diese Grafik zeigt den S&P 500 mit roter saisonaler Prognoselinie und dem Haltezeitraum der saisonalen Jahresendrallye-Strategie.*

Der Durchschnittsverlust betrug 3,77%, entsprechend ergab sich ein Chance-Risiko-Verhältnis von 1,60.

### **Fazit**

Wenn Sie also auf eine Jahresendrallye setzen wollen, sollten Sie sich genau überlegen, ob sich das für Sie lohnt. Analysieren und untersuchen Sie die Statistik. Ist der Markt überkauft, besteht eine etwas größere Wahrscheinlichkeit, dass das Aufwärtspotenzial bereits deutlich ausgeschöpft ist. Dann sollte man darauf verzichten, Geld für diese kurzfristige Strategie ins Rennen zu schicken. Zusätzlich sollten Sie am

besten das Finanzfernsehen ausschalten, denn oft wird dort ohne statistische Auswertung einfach von einer kommenden Jahresendrallye gesprochen, die möglicherweise überhaupt nicht stattfindet.

Zum aktuellen Zeitpunkt (Ende November) kann nicht gesagt werden, wie es in diesem Jahr aussehen wird, aber die Märkte wirken aktuell schon deutlich überkauft. Sie müssten nun erst etwas korrigieren, damit wieder neues Aufwärtspotenzial aufgebaut wird. Ob das Mitte Dezember der Fall sein wird, bleibt abzuwarten.

Thomas Bopp

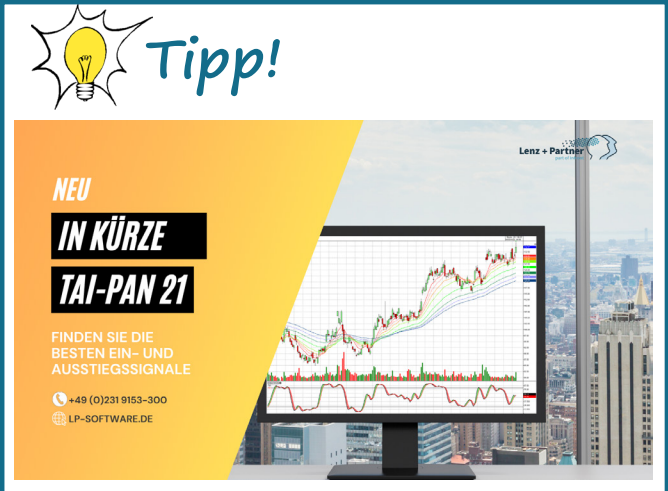

### Angebot für Neukunden!

- Optimieren Sie Ihre Ein- und Ausstiegssignale mit dem neuen Signal-Tester.
- Erhalten Sie einen besseren Überblick Ihrer Depots durch überarbeitete Depot-Funktionen.
- Neue Stammdaten für Faktorzertifikate sorgen für einen besseren Vergleich von Zertifikaten.
- Speichern Sie Ihre Anwenderdaten sicher und bequem in der TAI-PAN Cloud.
- Bonus: Neue vorgefertigte Filter, Chartlayouts und Filtermatrix-Layouts, die Ihnen helfen die aussichtsreichsten Aktien zu finden.

### [EXKLUSIVES ANGEBOT](https://www.lp-software.de/mylp/mylp_publiccampaign.aspx?campaignid=CAM0000000591)

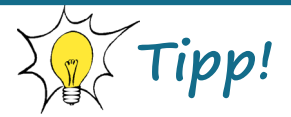

immer wieder neue Termine:

[Individual-Schulung für TAI-PAN End of Day und](https://www.lp-software.de/Referenten/schulungen.aspx)  TAI-PAN Realtime

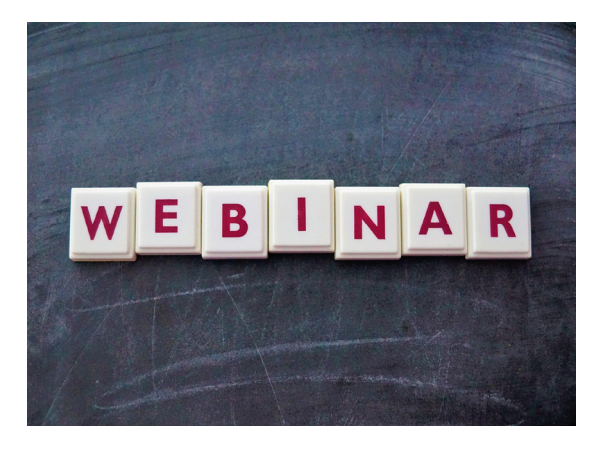

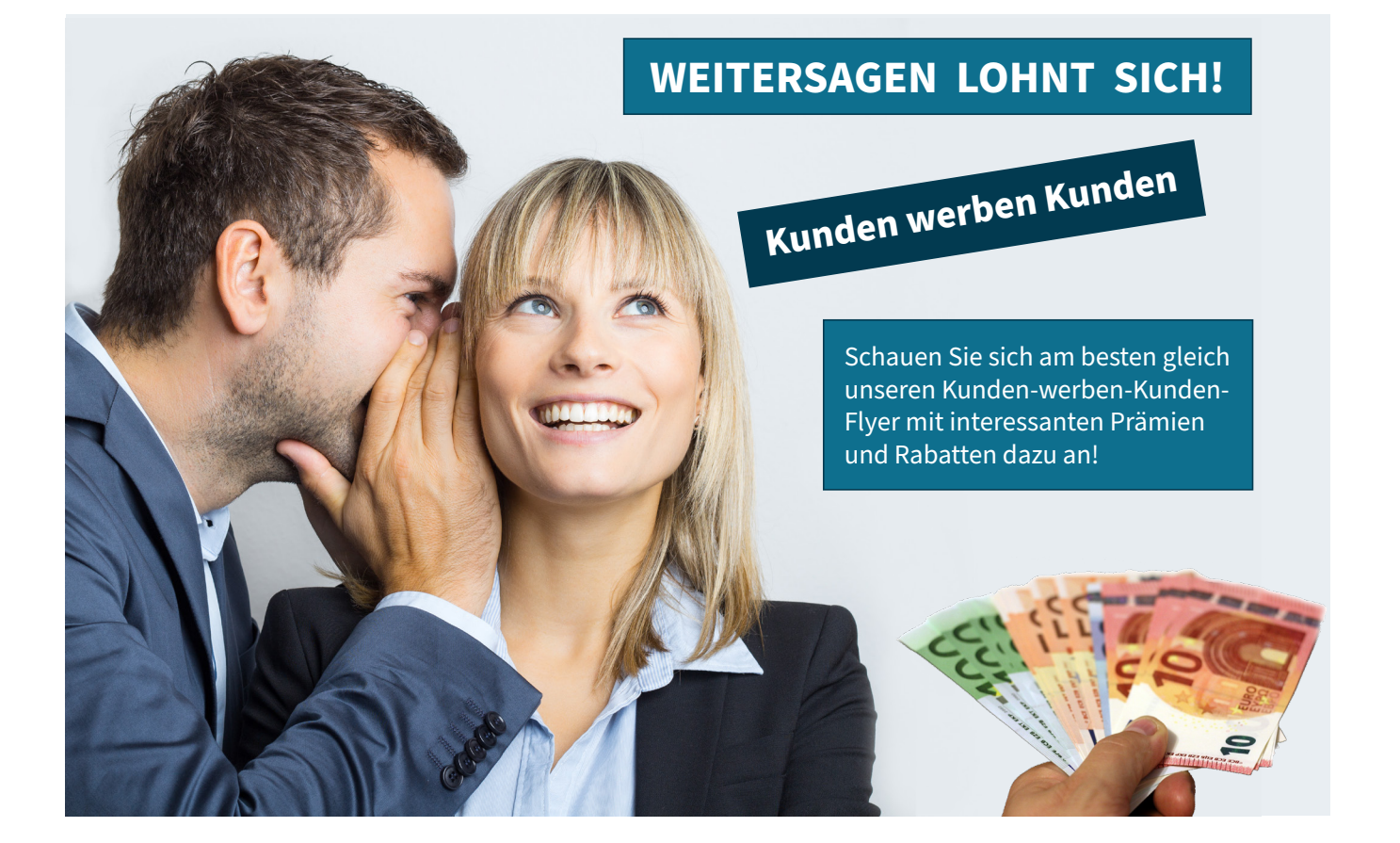

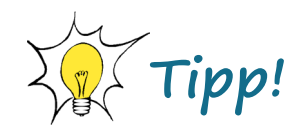

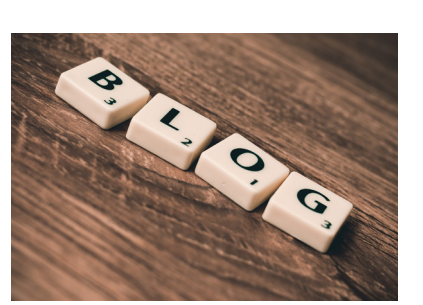

### **TAI-PAN Trading Blog**

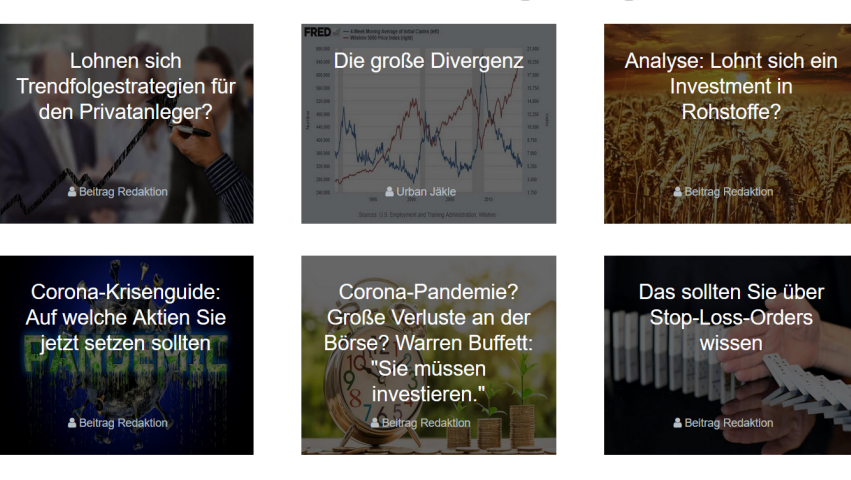

### <span id="page-20-0"></span>**IMPRESSUM**

### **Kontakt**

Lenz + Partner GmbH Bronnerstr. 7 D-44141 Dortmund Tel.: +49 (0)231 9153-300 E-Mail: **[info@lp-software.de](mailto://info@lp-software.de) [www.lp-software.de](http://www.lp-software.de)**

**Redaktion**

Stephan Ochmann

### **Gastautoren**

Thomas Bopp

#### **Haftung und Hinweise**

Die in der Publikation "TAI-PAN Inside" enthaltenen Aussagen sind ausschließlich solche der jeweiligen Autoren bzw. der interviewten Personen. Deren Aussagen hat die Lenz + Partner GmbH weder auf ihre inhaltliche Richtigkeit überprüft noch macht sie sich diese zu eigen. Insofern übernimmt die Lenz + Partner GmbH für die Richtigkeit, Vollständigkeit, Rechtzeitigkeit und Aktualität der Inhalte keine Gewähr. Die Informationen stellen ausdrücklich keine Anlageberatung und keine Aufforderung zum Kauf, Halten oder Verkauf von Finanzinstrumenten oder anderen Anlageprodukten dar. Sie müssen als Leser

davon ausgehen, dass der Autor bzw. die interviewte Person das jeweils besprochene Anlageprodukt selbst im Portfolio hält und insofern einem Interessenkonflikt unterliegt. Soweit die bei der Erstellung der Inhalte erforderliche Neutralität und Sachkunde vorliegt, haften weder die Ersteller noch die Lenz + Partner GmbH für Verluste oder Schäden irgendwelcher Art, die im Zusammenhang mit dem Inhalt des "TAI-PAN Inside" oder einem auf der Grundlage der darin enthaltenen Informationen getätigten Investment stehen. Gegenüber Dritten, die das "TAI-PAN Inside" nicht aufgrund eines Vertrags mit der Lenz + Partner GmbH erhalten haben, haften die Ersteller der Inhalte und die Lenz + Partner GmbH auch nicht für die Neutralität und Sachkunde bei der Erstellung der in Rede stehenden Inhalte.

### **Datenschutz**

Der Schutz Ihrer Daten ist uns wichtig. Es gilt die Datenschutzerklärung der Lenz + Partner GmbH. Aufrufbar auf unserer Webseite www.lp-software.de/datenschutz.aspx

#### **Bildnachweis**

Die in diesem Heft verwendeten Fotos und Grafiken stammen von Shutterstock (Titelseite und Seite 3), Fotolia (Seite 15), AdobeStocks (Seite 14 und Seite 20) und Pixabay (Seite 2, 5, 20 und 21).